# Procedures and Specifications for Filing Wage and Tax Information Electronically

#### 2023

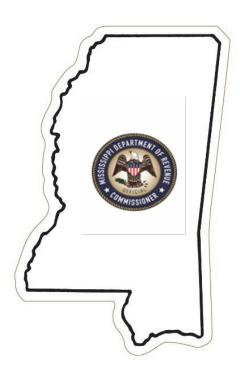

MISSISSIPPI DEPARTMENT OF REVENUE INCOME TAX BUREAU PO BOX 960

JACKSON, MISSISSIPPI 39205-0960

WWW.DOR.MS.GOV

## **TABLE OF CONTENTS**

| Who Must File Electronically        | Page 3  |
|-------------------------------------|---------|
| Electronic Filing Due Date          | Page 3  |
| Electronic Filing Options           | Page 3  |
| EFW2 E-File Format                  | Page 4  |
| EFW2C E-File Format - Corrected     | Page 7  |
| Returns W-2G and 1099 E-File Format | Page 12 |
| E-File Testing                      | Page 12 |
| Additional Information              | Page 12 |
|                                     |         |
| Frequently Asked Questions (FAQs)   | Page 13 |
| W2 Upload FAQs                      | Page 13 |
| QuickBooks FAQs                     | Page 15 |
| Appendix A                          | Page 16 |

V @ ÁÖ^] æ ⟨ ^ } œ ⟨ ÂÜ^ç^} ` ^ ÁÇÖUÜDÁ\^` ã^• ÁY ĒŒÁY ĒŒÕĒÁæ; å ÁF€JJÁā; - [ { ææā; } Áq Áà ^ Á - Á\ å\ Å\ @ Á] ` à | ã&ææā; } Á&[ } œæā; • Áā; ] [ | cæa; • Áā; ] [ | { ææā; } Á&[ } &\ A\ \alpha\ \alpha\

#### WHO MUST FILE ELECTRONICALLY

A person or entity is required to file wage statements or information returns electronically with the <u>DOR</u> if **ANY** of the following conditions apply:

- 1. Taxpayers are required to file wage statements, W-2Gs, or information returns via electronic media with the federal government, regardless of the total number of Mississippi statements.
- 2. Employers filing 25 or more W-2s.
- 3. Taxpayers have 25 or more 1099s to be submitted.
- 4. Taxpayers used a single payroll service provider for the entire calendar year.
- 5. Employee leasing company that provided personnel to any business within Mississippi.

#### **ELECTRONIC FILING DUE DATE**

W-2 information filed electronically is due January 31<sup>st</sup>. 1099 information filed electronically is due February 28<sup>th</sup>.

#### **ELECTRONIC FILING OPTIONS**

The options available for filing electronically are Taxpayer Access Point (TAP) and Federal/State Employment Taxes (FSET).

- TAP: TAP allows taxpayers to transmit returns and make payments electronically. The withholding returns can be uploaded to TAP using the .TXT File. An option to key the returns manually is also available. To access TAP and submit returns electronically, visit our website at www.dor.ms.gov.
- **FSET:** Bulk filing through the FSET Program is available. If you use a software package, it is likely your software company is participating in FSET and has the capability to transmit returns and payment information to the DOR in bulk. If so, you will not need to use TAP to file and pay.

If the wage documents are uploaded via TAP, the SSA EFW2 format is required.

#### **EFW2 E-FILE FORMAT**

Electronic format for W-2 information must be in accordance with the Social Security Administration (SSA), Office of Systems Requirements and EFW2. **DOR will follow any new SSA file record specification changes for the current year and prior two years. Although SSA will accept files that are <u>not</u> delimited, <b>DOR <u>requires</u>** that all files be delimited with a carriage return or line feed in position 513 of each record. The following records are read by the DOR:

• RA – Submitter Record

RT – Total Record

RS – State Record - Required

• RW – Employee Wage Record

RF – Final Record

• RE – Employer Record

Please visit <u>www.socialsecurity.gov/employer/</u> for complete instructions, including record specifications and edits for the RA, RT, RW, RF, and RE Records. **The RS Record Specifications** for **Mississippi are unique from the SSA Record Specifications**. See the below table for these modifications.

#### MISSISSIPPI RS RECORD SPECIFICATIONS

| RS<br>POSITION | FIELD NAME                         | LENGTH | FIELD SPECIFICATIONS                                                                                                    |
|----------------|------------------------------------|--------|----------------------------------------------------------------------------------------------------|
| 1-2            | Record Identifier                  | 2      | Constant "RS".                                                                                                    |
| 3-4            | State Code                         | 2      | Enter the appropriate postal <b>NUMERIC</b> Code (see Appendix F).                                                                                   |
| 5-9            | Taxing Entity Code                 | 5      | Defined by State/Local agency.                                                                                                    |
| 10-18          | Social Security<br>Number (SSN)    | 9      | Enter the employee's SSN as shown on the original/replacement SSN card issued by SSA.  If no SSN is available, enter zeros.                          |
| 19-33          | Employee First<br>Name             | 15     | Enter the employee's first name as shown on the SSN card. Left justify and fill with blanks.                                                         |
| 34-48          | Employee Middle<br>Name or Initial | 15     | If applicable, enter the employee's middle name or initial as shown on the SSN card. Left justify and fill with blanks. Otherwise, fill with blanks. |
| 49-68          | Employee Last Name                 | 20     | Enter the employee's last name as shown on the SSN card. Left justify and fill with blanks.                                                          |

| RS<br>POSITION | FIELD NAME                 | LENGTH | FIELD SPECIFICATIONS                                                                                                    |
|----------------|----------------------------|--------|----------------------------------------------------------------------------------------------------|
| 69-72          | Suffix                     | 4      | If applicable, enter the employee's alphabetic suffix. For example: SR, JR Left justify and fill with blanks.                                                                                                    |
| 73-94          | Location Address           | 22     | Otherwise, fill with blanks.  Enter employee's location address (Attention, Suite, Room Number, etc.).  Left justify and fill with blanks.                                                                                                    |
| 95-116         | Delivery Address           | 22     | Enter the employee's delivery address. Left justify and fill with blanks.                                                                                                    |
| 117-138        | City                       | 22     | Enter the employee's city. Left justify and fill with blanks.                                                                                                    |
| 139-140        | State Abbreviation         | 2      | Enter the employee's State or commonwealth/territory. Use a postal abbreviation as shown in Appendix F.  For a foreign address, fill with blanks.                                                                                                    |
| 141-145        | ZIP Code                   | 5      | Enter the employee's ZIP code. For a foreign address, fill with blanks.                                                                                                    |
| 146-149        | ZIP Code Extension         | 4      | Enter the employee's four-digit extension of the ZIP code.  If not applicable, fill with blanks.                                                                                                    |
| 150-154        | Blank                      | 5      | Fill with blanks. Reserved for SSA use.                                                                                                    |
| 155-177        | Foreign State/<br>Province | 23     | If applicable, enter the employee's foreign State/province. Left justify and fill with blanks. Otherwise, fill with blanks.                                                                                                    |
| 178-192        | Foreign Postal Code        | 15     | If applicable, enter the employee's foreign postal code. Left justify and fill with blanks.  Otherwise, fill with blanks.                                                                                                    |
| 193-194        | Country Code               | 2      | If one of the following applies, fill with blanks:  One of the 50 States of the U.S.A.  District of Columbia  Military Post Office (MPO)  American Samoa  Guam  Northern Mariana Islands  Puerto Rico  Virgin Islands  Otherwise, enter the employee's applicable Country  Code (See Appendix G). |
| 195-196        | Optional Code              | 2      | Defined by State/Local agency.  Applies to unemployment reporting.                                                                                                    |

| RS<br>POSITION | FIELD NAME                                                          | LENGTH | FIELD SPECIFICATIONS                                                                                                    |
|----------------|---------------------------------------------------------------------|--------|----------------------------------------------------------------------------------------------------|
| 197-202        | Reporting Period                                                    | 6      | Enter the last month and four-digit year for the calendar quarter for which this report applies; e.g., "032023" for January through March of 2023.  Applies to unemployment reporting. |
| 203-213        | State Quarterly Unemployment Insurance Total Wages                  | 11     | Right justify and zero fill.                                                                                                    |
| 214-224        | State Quarterly<br>Unemployment<br>Insurance Total<br>Taxable Wages | 11     | Applies to unemployment reporting.  Right justify and zero fill.  Applies to unemployment reporting.                                                                                   |
| 225-226        | Number of<br>Weeks Worked                                           | 2      | Defined by State/Local agency.                                                                                                    |
| 227-234        | Date First Employed                                                 | 8      | Applies to unemployment reporting.  Enter the month, day and four-digit year; e.g., "01312022."  Applies to unemployment reporting.                                                    |
| *235-242       | Date of Separation                                                  | 8      | Enter the month, day and four-digit year; e.g., "01312022."  Applies to unemployment reporting.                                                                                        |
| 243-247        | Blank                                                               | 5      | Fill with blanks. Reserved for SSA use.                                                                                                    |
| 248-267        | State Employer<br>Account Number                                    | 20     | See Glossary, Appendix J. Applies to unemployment reporting.                                                                                                    |
| 268-273        | Blank                                                               | 6      | Fill with blanks. Reserved for SSA use.                                                                                                    |
| 274-275        | State Code                                                          | 2      | Enter the appropriate postal <b>NUMERIC</b> Code (see Appendix F). <b>Applies to income tax reporting.</b>                                                                             |
| 276-286        | State Taxable Wages                                                 | 11     | Right justify and zero fill.  Applies to income tax reporting.                                                                                                    |
| 287-297        | State Income<br>Tax Withheld                                        | 11     | Right justify and zero fill.  Applies to income tax reporting.                                                                                                    |
| 298-307        | Other State Data                                                    | 10     | Defined by State/Local agency.  Applies to income tax reporting.                                                                                                    |

| RS<br>POSITION | FIELD NAME                   | LENGTH | FIELD SPECIFICATIONS                                                                                                    |
|----------------|------------------------------|--------|----------------------------------------------------------------------------------------------------|
| 308            | Tax Type Code                | 1      | Enter the appropriate code for entries in fields 309 - 330:                                                                                                    |
|                |                              |        | <ul> <li>C = City Income Tax</li> <li>D = County Income Tax</li> <li>E = School District Income Tax</li> <li>F = Other Income Tax</li> <li>Applies to income tax reporting.</li> </ul> |
| 309-319        | Local Taxable Wages          | 11     | To be defined by State/Local agency.  Applies to income tax reporting.                                                                                                    |
| 320-330        | Local Income Tax<br>Withheld | 11     | To be defined by State/Local agency.  Applies to income tax reporting.                                                                                                    |
| 331-337        | State Control<br>Number      | 7      | Optional.  Applies to income tax reporting.                                                                                                    |
| 338-412        | Supplemental Data 1          | 75     | To be defined by user.                                                                                                    |
| 413-487        | Supplemental Data 2          | 75     | To be defined by user.                                                                                                    |
| 488-512        | Blank                        | 25     | Fill with blanks. Reserved for SSA use.                                                                                                    |

### **EFWC2 E-FILE FORMAT – CORRECTED RETURNS**

If an incorrect amount of income tax withholding was paid to the DOR, an amended return must be filed, and any difference paid. To amend the return electronically, follow the guidelines administered by the SSA for the RCA, RCT, RCW, RCF, and RCE Records (DOR uses the same file specifications). However, for the RCS Record, the specifications were modified for state purposes.

#### MISSISSIPPI RCS RECORD SPECIFICATIONS

| RCS<br>POSITION | FIELD NAME                                                           | LENGTH | FIELD SPECIFICATIONS                                                                                                    |
|-----------------|----------------------------------------------------------------------|--------|----------------------------------------------------------------------------------------------------|
| 1-3             | Record Identifier                                                    | 3      | Constant "RCS".                                                                                                    |
| 4-5             | State Code                                                           | 2      | Enter the appropriate postal <b>NUMERIC</b> Code (see Appendix H).                                                                                           |
| 6-10            | Originally Reported<br>Taxing Entity Code                            | 5      | Enter the incorrectly reported data.                                                                                                    |
| 11-15           | Correct Taxing Entity<br>Code                                        | 5      | Enter the correct code.                                                                                                    |
| 16-24           | Employee's Originally<br>Reported Social<br>Security Number<br>(SSN) | 9      | Use only if employee's SSN was reported incorrectly on the original report. Enter the incorrectly reported SSN. If this field is not used, fill with blanks. |

| RCS<br>POSITION | FIELD NAME                                                  | LENGTH | FIELD SPECIFICATIONS                                                                                                    |
|-----------------|-------------------------------------------------------------|--------|----------------------------------------------------------------------------------------------------|
| 25-33           | Employee's Correct<br>Social Security<br>Number (SSN)       | 9      | This is a required field. Enter the employee's SSN. Use the number shown on the original/replacement SSN card issued to the employee by SSA. Enter only numeric characters. If the SSN is not available, enter "zeros" (0). |
| 34-48           | Employee's Originally<br>Reported First Name                | 15     | Enter the incorrectly reported first name.  Left justify and fill with blanks.                                                                                                    |
| 49-63           | Employee's Originally<br>Reported Middle<br>Name or Initial | 15     | Enter the incorrectly reported middle name or initial.  Left justify and fill with blanks.                                                                                                    |
| 64-83           | Employee's Originally<br>Reported Last Name                 | 20     | Enter the incorrectly reported last name. Left justify and fill with blanks.                                                                                                    |
| 84-98           | Employee's Correct<br>First Name                            | 15     | Enter the employee's first name as shown on the Social Security card. Left justify and fill with blanks.                                                                                                    |
| 99-113          | Employee's Correct<br>Middle Name or<br>Initial             | 15     | If applicable, enter the employee's middle name or initial as shown on the Social Security card.  Left justify and fill with blanks.                                                                                        |
| 114-133         | Employee's Correct<br>Last Name                             | 20     | Enter the employee's last name as shown on the Social Security card. Left justify and fill with blanks.                                                                                                    |
| 134-155         | Location Address                                            | 22     | Enter the employee's location address (Attention, Suite, Room Number, etc.) for the employee named.                                                                                                    |
| 156-177         | Delivery Address                                            | 22     | Left justify and fill with blanks.  Enter the employee's mailing address (Street or Post Office box).  Left justify and fill with blanks.                                                                                   |
| 178-199         | City                                                        | 22     | Enter the employee's city. Left justify and fill with blanks.                                                                                                    |
| 200-201         | State Abbreviation                                          | 2      | Enter the employee's State or commonwealth/territory. Use a postal abbreviation from Appendix H. For a foreign address, fill with blanks.                                                                                   |
| 202-206         | ZIP Code                                                    | 5      | Enter a valid ZIP code. For a foreign address, fill with blanks.                                                                                                    |
| 207-210         | ZIP Code Extension                                          | 4      | Enter the four-digit extension of the ZIP code. If not applicable, fill with blanks.                                                                                                    |
| 211-215         | Blank                                                       | 5      | Fill with blanks. Reserved for SSA use.                                                                                                    |

| RCS<br>POSITION | FIELD NAME                                                                      | LENGTH | FIELD SPECIFICATIONS                                                                                                    |
|-----------------|---------------------------------------------------------------------------------|--------|----------------------------------------------------------------------------------------------------|
| 216-238         | Foreign State/<br>Province                                                      | 23     | If applicable, enter the foreign State/ province. Left justify and fill with blanks. Otherwise, fill with blanks.                                                                                                    |
| 239-253         | Foreign Postal Code                                                             | 15     | If applicable, enter the foreign postal code. Left justify and fill with blanks. Otherwise, fill with blanks.                                                                                                    |
| 254-255         | Optional Code                                                                   | 2      | To be defined by State/Local agency.  Applies to unemployment reporting.                                                                                                    |
| 256-257         | Country Code                                                                    | 2      | If one of the following applies, fill with blanks:  One of the 50 States of the U.S.A.  District of Columbia  Military Post Office (MPO)  American Samoa  Guam  Northern Mariana Islands  Puerto Rico  Virgin Islands  Otherwise, enter the applicable Country Code (see Appendix I). |
| 258-263         | Originally Reported Reporting Period                                            | 6      | Enter the incorrectly reported data. Right justify and zero fill.  Applies to unemployment reporting.                                                                                                    |
| 264-269         | Correct Reporting<br>Period                                                     | 6      | Enter the last month and four-digit year for the correct calendar quarter. Right justify and zero fill. Applies to unemployment reporting.                                                                                                    |
| 270-275         | Blank                                                                           | 6      | Fill with blanks. Reserved for SSA use.                                                                                                    |
| 276-286         | Originally Reported<br>State Quarterly<br>Unemployment<br>Insurance Total Wages | 11     | Enter the incorrectly reported data. Right justify and zero fill. No negative amounts. Applies to unemployment reporting.                                                                                                    |
| 287-297         | Correct State Quarterly<br>Unemployment<br>Insurance Total Wages                | 11     | Enter the correct reported data. Right justify and zero fill. No negative amounts. Applies to unemployment reporting.                                                                                                    |
| 298-299         | Originally Reported<br>Number of Weeks<br>Worked                                | 2      | Enter the incorrectly reported data. Right justify and zero fill. Applies to unemployment reporting.                                                                                                    |
| 300-301         | Correct Reported<br>Number of Weeks<br>Worked                                   | 2      | Enter the correct number of weeks worked. Right justify and zero fill. Applies to unemployment reporting.                                                                                                    |

| RCS<br>POSITION | FIELD NAME                                          | LENGTH | FIELD SPECIFICATIONS                                                                                                    |
|-----------------|-----------------------------------------------------|--------|----------------------------------------------------------------------------------------------------|
| 302-309         | Originally Reported<br>Date First Employed          | 8      | Enter the incorrectly reported data. Right justify and zero fill. No Blanks Applies to unemployment reporting.          |
| 310-317         | Correct Date First<br>Employed                      | 8      | Enter the correct date. Right justify and zero fill. No Blanks Applies to unemployment reporting.                       |
| 318-325         | Originally Reported Date of Separation              | 8      | Enter the incorrectly reported data. Right justify and zero fill. No Blanks Applies to unemployment reporting.          |
| 326-333         | Correct Date of Separation                          | 8      | Enter the correct date.  Applies to unemployment reporting.                                                             |
| 334-343         | Blank                                               | 10     | Fill with blanks. Reserved for SSA use.                                                                                 |
| 344-363         | Originally Reported State Employer Account Number   | 20     | Enter the incorrectly reported data.  Applies to unemployment reporting.                                                |
| 364-383         | Corrected State Employer Account Number             | 20     | Enter the correct account number.  Applies to unemployment reporting.                                                   |
| 384-395         | Blank                                               | 12     | Fill with blanks. Reserved for SSA use.                                                                                 |
| 396-397         | State Code                                          | 2      | Enter the appropriate postal numeric code. (See Appendix H).  Applies to Income Tax reporting.                          |
| 398-408         | Originally Reported<br>State Taxable<br>Wages       | 11     | Enter the incorrectly reported data. Right justify and zero fill. No negative amounts. Applies to Income Tax reporting. |
| 409-419         | Correct State<br>Taxable Wages                      | 11     | Right justify and zero fill.  No negative amounts.  Applies to Income Tax reporting.                                    |
| 420-430         | Originally Reported<br>State Income Tax<br>Withheld | 11     | Enter the incorrectly reported data. Right justify and zero fill. No negative amounts. Applies to Income Tax reporting. |
| 431-441         | Correct State Income<br>Tax Withheld                | 11     | Right justify and zero fill.  No negative amounts.  Applies to Income Tax reporting.                                    |
| 442-461         | Other State Data                                    | 20     | To be defined by State/Local agency.  Applies to Income Tax reporting.                                                  |
| 462             | Originally Reported<br>Tax Type Code                | 1      | Enter the incorrectly reported data.  Applies to Income Tax reporting.                                                  |

| RCS<br>POSITION | FIELD NAME          | LENGTH | FIELD SPECIFICATIONS                                                              |
|-----------------|---------------------|--------|-----------------------------------------------------------------------------------|
| 463             | Correct Tax Type    | 1      | Enter the correct code:                                                           |
|                 | Code                |        | C = City Income Tax      C = County Income Tax                                    |
|                 |                     |        | <ul> <li>D = County Income Tax</li> <li>E = School District Income Tax</li> </ul> |
|                 |                     |        | F = Other Income Tax                                                              |
|                 |                     |        | Applies to Income Tax reporting.                                                  |
| 464-474         | Originally Reported | 11     | Enter the incorrectly reported data.                                              |
|                 | Local Taxable       |        | If not making a correction, zero fill.                                            |
|                 | Wages               |        | No negative amounts.                                                              |
|                 | 114900              |        | Applies to Income Tax reporting.                                                  |
| 475-485         | Correct Local       | 11     | If not making a correction, zero fill.                                            |
|                 | Taxable Wages       |        | No negative amounts.                                                              |
|                 |                     |        | Applies to Income Tax reporting.                                                  |
| 486-492         | Originally Reported | 7      | Enter the incorrectly reported data.                                              |
|                 | State Control       |        |                                                                                   |
|                 | Number              |        | Applies to Income Tax reporting.                                                  |
| 493-499         | Correct State       | 7      | Enter the correct Control Number.                                                 |
| 500 (40         | Control Number      | 450    | Applies to Income Tax reporting.                                                  |
| 500-649         | Supplemental Data 1 | 150    | To be defined by user.                                                            |
| 650-799         | Supplemental Data 2 | 150    | To be defined by user.                                                            |
| 800-1024        | Blank               | 225    | Fill with blanks. Reserved for SSA use.                                           |

#### W-2G AND 1099 E-FILE FORMAT

The layout for W-2Gs and various 1099s is the same as described in the Federal Publication 1220. The specifications and procedures for these documents must be followed according to the instructions outlined in the IRS Publication order for the in DOR to accept the information electronically. DOR will follow any new IRS file record specification changes for the current year and prior two years. Although, IRS will accept files that are not delimited, DOR requires that all files be delimited with a carriage return or line feed in position 751 of each record. For more information concerning the IRS Publication 1220 procedures and specifications, please visit the website at http://www.irs.gov/pub/irs-pdf/p1220.pdf.

#### **E-FILE TESTING**

A software company can submit their W2 and 1099 file format for testing by emailing them to FSETSupport@dor.ms.gov.

#### ADDITIONAL INFORMATION

withholding Each tax account (employer record) must only contain а single "RE" Record. Multiple "RE" Records result in subtotals of the Mississippi income tax withheld rather than a single total required. This applies as to which have multiple locations. All **locations** reported under accounts particular Mississippi withholding tax account number must be represented by a single "RE" Record.

If there are multiple withholding accounts (employer records) included in one submission, then each record must be separated according to the SSA EFW2 Specifications.

If you are a provider, software company or accounting firm that submits W2s or 1099s for clients---but you do not have a Mississippi tax liability---register for TAP; but do not request or open atax account.

#### FREQUENTLY ASKED QUESTIONS (FAQs)

The following is intended to provide general information concerning frequently asked questions about filing W-2, W-2G, and 1099 information electronically.

#### W-2 Upload FAQs:

#### 1. What format is required to submit W-2 files electronically?

The Department of Revenue uses the EFW2 format administered by the SSA. Each file must contain the RA, RE, RW, RS, RT, and RF records which will be validated based on the SSA EFW2 Specifications. Any new format or specification changes made by the SSA will be followed. The Department of Revenue will accept submissions for the current tax year and prior two tax years. The two prior tax years must be in accordance with the current SSA EFW2 format.

#### 2. What format is required to submit 1099 files electronically?

The Department of Revenue uses the E-File format administered by the IRS. Each file must contain the T, A, B, C and F records which will be validated based on the IRS E-File Specifications. Any new format or specification changes made by the IRS will be followed. The Department of Revenue will accept submissions for the current tax year and two prior tax years. The two prior tax years must be in accordance with the current IRS E-File format.

#### 3. When uploading my file, what goes in the description field?

You can put anything that can be used to distinguish one file from another. This allows you to upload multiple W-2 submission files.

#### 4. How to convert a file with the SSA EFW2 or IRS format into a .txt file?

Once the file has been generated, right-click on the file and select "Rename". At the end of the file name, type ".txt". Do not save as a .txt file, only rename the file. (PDF files can't be converted because the original file is not in the required SSA EFW2 or IRS format.)

#### 5. How do I create a zip file?

Right-Click on the .txt file and select "Send To>Compressed (zipped) Folder". Any file over 10 MB needs to be compressed (zipped).

## 6. What does error on line 2, Record Type: RE – Tax year must be for current tax year or prior 2 tax years mean?

You have entered an invalid tax year on line 2 of the RE record. The tax year must be the current tax year or prior two tax years.

7. What does the error "Record Type: RA – the record length must be 512" mean? This record did not meet the SSA EFW2 record length of 512 characters positions. Each R Type record must be on a separate line of 512 bytes with the LF/CR in position 513. Your record could be too short, too long or you have one continuous line of data in your file.

8. What does the error "Record Type B – the record length must be 750" mean?

This record did not meet the IRS E-File record length of 750 characters positions.

Each record must be on a separate line of 750 bytes with the LF/CR in position 751. Your record could be too short, too long or you have one continuous line of data in your file.

#### 9. What does the error "RW Position 342-252" mean?

This position 342-352 on the RW record must be blank according to the TY22 EFW2 Specifications, which means only blanks are allowed in position 342-352.

#### 10. What does the error "unknown error has occurred" mean?

You have data after the RF record, which is the final record in your file. You can't have data or spaces after this record. To correct this error, go to the end of the file and delete any data or spaces after the RF record.

## 11. What does the error "RE record must contain one of the following codes: F, S, T, Y, N" mean?

Based on the EFW2 specifications, the RE record position 174 must have one of the codes under specifications for kind of employer from the table below.

| RE<br>POSITION | FIELD NAME       | LENGTH | SPECIFICATIONS                                                                                                    |
|----------------|------------------|--------|----------------------------------------------------------------------------------------------------|
| 174            | Kind of Employer | 1      | This is a required field. Enter the appropriate kind of employer: F = Federal Government S = State and Local Governmental Employer T = Tax Exempt Employer Y = State and Local Tax Exempt Employer N = None Apply |

#### QuickBooks FAQs:

- Does the Department of Revenue (DOR) participate in a federal program that allows employers to submit W-2s through QuickBooks electronically?
   No.
- Can I submit the Excel file from QuickBooks?
   The DOR DOES NOT accept the excel spreadsheet that is generated from QuickBooks.
- 3. How to create the EFW2 W2REPORT directly from QuickBooks?

  QuickBooks 2012 or newer with an Enhanced Payroll Subscription can use the below steps to create the W2REPORT
  - **Step 1:** Click Get QuickBooks Data: QuickBooks imports your W-2 data into an Excel spreadsheet which is used as the source for creating the W-2 electronic file that is sent to the DOR. (Do not send the Excel file to the state).
  - **Step 2:** Click Add-ins Tab and locate the QuickBooks Payroll State W-2 drop-down menu.
  - **Step 3:** Click Start Interview: QuickBooks asks a few questions to get additional information required by the DOR.
  - Step 4: Click Create W-2 file: QuickBooks combines the data in the spreadsheet with the answers from the interview and creates a W-2 file in the format required by the DOR. The file that is created is a text file in the EFW2 format. The file name must be W2REPORT.txt. If the file name does not have ".txt" at the end, right-click on the file and select "Rename". At the end of the file name, type ".txt".
  - **Step 5:** Save the Excel Spreadsheet: QuickBooks will save the spreadsheet for your records. We recommend that you save the file in the same folder as the W-2 electronic file.
  - Step 6: Send the W-2 (the text file created in Step 4) File to Mississippi: It is important to note that QuickBooks does not send your W2 file to the DOR.

    Be sure to send the W-2 file that QuickBooks created, which is a text file.

    Do not send the Excel spreadsheet.
- 4. Where does the state Account ID go in QuickBooks?

  The state Account ID goes in the field labeled "State Agency ID".

### APPENDIX A – POSTAL ABBREVIATIONS AND NUMERIC CODES

| STATE                | ABBREVIATION | NUMERIC CODE* | STATE          | ABBREVIATION | NUMERIC CODE* |
|----------------------|--------------|---------------|----------------|--------------|---------------|
| Alabama              | AL           | 01            | Montana        | MT           | 30            |
| Alaska               | AK           | 02            | Nebraska       | NE           | 31            |
| Arizona              | AZ           | 04            | Nevada         | NV           | 32            |
| Arkansas             | AR           | 05            | New Hampshire  | NH           | 33            |
| California           | CA           | 06            | New Jersey     | NJ           | 34            |
| Colorado             | CO           | 08            | New Mexico     | NM           | 35            |
| Connecticut          | CT           | 09            | New York       | NY           | 36            |
| Delaware             | DE           | 10            | North Carolina | NC           | 37            |
| District of Columbia | DC           | 11            | North Dakota   | ND           | 38            |
| Florida              | FL           | 12            | Ohio           | OH           | 39            |
| Georgia              | GA           | 13            | Oklahoma       | OK           | 40            |
| Hawaii               | HI           | 15            | Oregon         | OR           | 41            |
| Idaho                | ID           | 16            | Pennsylvania   | PA           | 42            |
| Illinois             | IL           | 17            | Rhode Island   | RI           | 44            |
| Indiana              | IN           | 18            | South Carolina | SC           | 45            |
| Iowa                 | IA           | 19            | South Dakota   | SD           | 46            |
| Kansas               | KS           | 20            | Tennessee      | TN           | 47            |
| Kentucky             | KY           | 21            | Texas          | TX           | 48            |
| Louisiana            | LA           | 22            | Utah           | UT           | 49            |
| Maine                | ME           | 23            | Vermont        | VT           | 50            |
| Maryland             | MD           | 24            | Virginia       | VA           | 51            |
| Massachusetts        | MA           | 25            | Washington     | WA           | 53            |
| Michigan             | MI           | 26            | West Virginia  | WV           | 54            |
| Minnesota            | MN           | 27            | Wisconsin      | WI           | 55            |
| Mississippi          | MS           | 28            | Wyoming        | WY           | 56            |
| Missouri             | MO           | 29            |                |              |               |

<sup>\*</sup> Use on RS and RCS State Wage Records only

Page intentionally left blank